# Analysis of high-throughput short reads using R and BioConductor

# Patrick Aboyuon & Martin Morgan Fred Hutchinson Cancer Research Center Seattle, WA 98008

4 September, 2008

# Contents

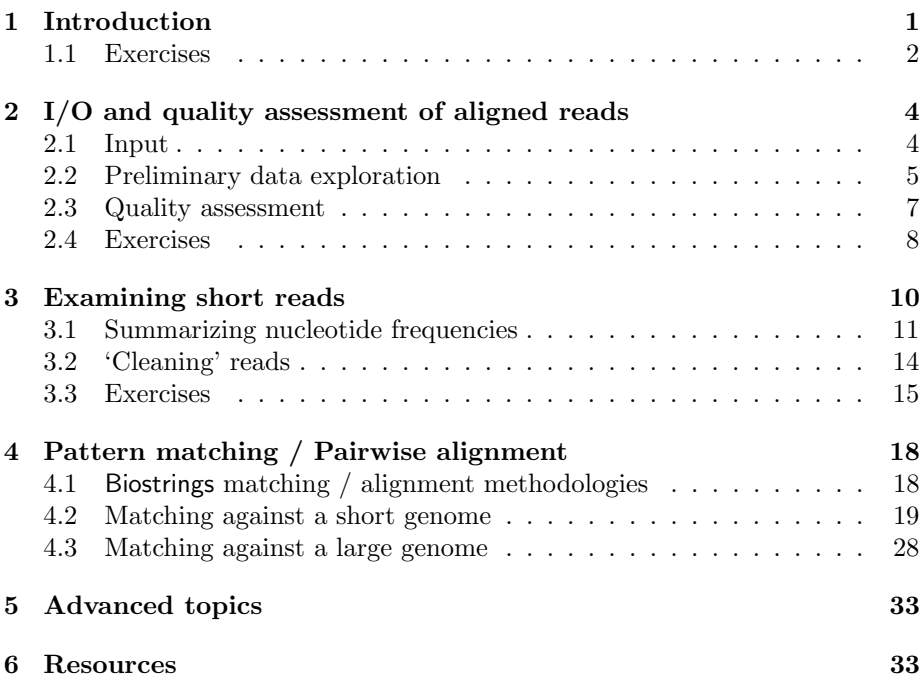

# <span id="page-0-0"></span>1 Introduction

Short read technologies

 100's of thousands to 10's of millions of short (100's to 10's of nucleotides) DNA sequences.

- Examples: Solexa (Illumina), 454 (Roche), SOLiD (Applied Biosystems), Helicos.
- More detail: Solexa
	- Biological preparation: e.g., enrichment, ChIP, . . .
	- Sample processing: fragment ('random'); attach adapters, PCR primers; add to flow cell; amplify; sequence

Vendor and third-party analysis:

- Image interpretation; base calls; short read alignment / assembly / SNP discovery  $/ \dots$
- Examples: ELAND (Solexa alignment); MAQ

### R and BioConductor

- R: interactive, extensible statistical programming language.
- BioConductor: collection of R packages for analysis of high-throughput (microarray, flow cytometry, short read, and other) technologies.
- Especially suited for research, development, and popularization of new methods.

Use cases for short reads in R and BioConductor

- Input, exploration, and data management of aligned or raw sequences.
- Alignment, especially to understand statistical aspects of the data or to address unique research questions.
- Advanced tool development.
- Caveat: BioConductor tools do not currently implement one-click work flows.

### <span id="page-1-0"></span>1.1 Exercises

#### Exercise 1

Copy the OS-specific folder hierarchy from the memory stick to a convenient location on your computer. The following assumes that you copied the hierarchy to a folder named MGED-2008 (it avoids confusion in  $R$  to use  $\ell$  for the file path separator on Windows).

## Exercise 2

Install R.

- 1. Windows and Mac: double click on the installer and follow directions.
- 2. Linux: consult with tutorial assistants.

### Exercise 3

Check installation  $\frac{1}{1}$  a first R session.

- 1. Start R (e.g., double-click on the appropriate icon, or select from the 'start' menu.
- 2. Enter the text that appears after the > and confirm that you are using R version 2.8.0 Under development (unstable) :

```
> sessionInfo()
```

```
R version 2.8.0 Under development (unstable) (2008-08-22 r46416)
i686-pc-linux-gnu
```

```
locale:
LC\_CTYPE=C;LC\_NUMERIC=C;LC\_TIME=C;LC\_COLLATE=C;LC\_MONETARY=C;LC\_MESSGES=en\_US.UTF-8;LC\_PDC\_QCLATE=C;LC\_QCLATE=C;LC\_MORTARY=C;LC\_MEST000E/1000E/1000E/1000E/1000E/1000E/1000E/1000E/1000E/1000E/1000E/1000E/1000E/1000E/1000E/1000E/1000E/1000E/1000E/1000E/1000E/1000E/1000E/1000E/1
```
attached base packages: [1] stats graphics grDevices utils datasets [6] methods base

3. Find help about a function, e.g., plot with the command

> ?plot

4. Load a special purpose library (in this case, for more advanced plotting)

```
> library(lattice)
```
End the R session (select n when prompted to save the session).

 $> q()$ 

### Exercise 4

Install essential BioConductor packages (all OS).

- 1. Start a new R session (e.g., by double clicking on the appropriate icon or selecting from the 'start' menu)
- 2. Evaluate the following command, replacing your operating system and file path as appropriate:
	- > install.packages(c("ShortRead", "BSgenome.Mmusculus.UCSC.mm9"), + repos="file:///home/mtmorgan/MGED-2008/Linux/repos")

On Windows, specify repos as, for instance file:///c:/MGED-2008/Windows/repos.

3. Note: the usual way to install packages is from the internet, following instructions at [http: // bioconductor. org/ install](http://bioconductor.org/install).

Verify the installation by trying to load one of the installed packages, e.g.,

> library(ShortRead)

### Exercise 5

Further activities.

- 1. BioConductor packages have vignettes that provide an integrated narrative of how the package is used. Use openVignette() to explore the Overview vignette in the ShortRead package. If the vignette is not available on your computer, see the next instruction.
- 2. The BioConductor web site summarizes available packages. Visit [http: //](http://bioconductor.org/packages/devel/Software.html) [bioconductor. org/ packages/ devel/ Software. html](http://bioconductor.org/packages/devel/Software.html) to discover software available for the development version of R. Can you find the Short-Read package and its vignette on the web?

# <span id="page-3-0"></span>2 I/O and quality assessment of aligned reads

In this section we read in and assess the quality of sequences produced and aligned by ELAND. We'll address the following general questions:

- What information can we easily import and access in R?
- Can we assess the quality of the experiment?

### <span id="page-3-1"></span>2.1 Input

Load the ShortRead package.

```
> library(ShortRead)
```
Create a reference to the data on disk

```
> sp <- SolexaPath("MGED-2008/extdata/Solexa")
> sp
class: SolexaPath
experimentPath: MGED-2008/extdata/Solexa
dataPath: Data
scanPath: NA
imageAnalysisPath: C1-35Firecrest
baseCallPath: Bustard
analysisPath: GERALD
```

```
Read the aligned data in to R
```

```
> aln <- readAligned(sp, pattern="s_1_export.txt")
```
Other input methods are available, for other Solexa files and for non-Solexa technologies, e.g., readFastq, readXStringColumns.

# <span id="page-4-0"></span>2.2 Preliminary data exploration

Here is a summary of the data we have read in:

```
> aln
```

```
class: AlignedRead
length: 100000 reads; width: 35 cycles
chromosome: chrUn_random.fa chr1.fa ... 255:255:255 NM
position: 5251632 163068613 ... NA NA
strand: F R ...
alignQuality: NumericQuality
alignData varLabels: run lane ... y filtering
```
Reads are accessed with sread.

```
> sread(aln)
```
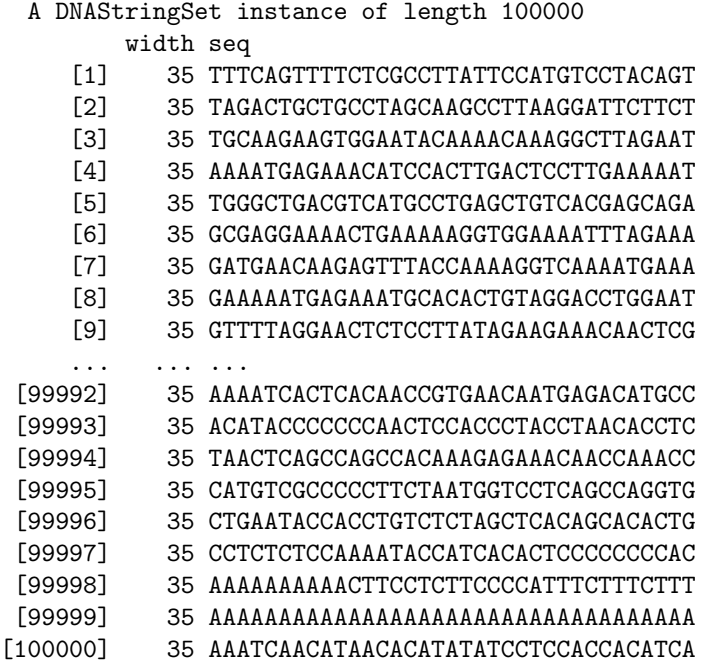

'Quality' scores (base call confidence, defined in vendor-specific ways) are accessed with quality

### > quality(aln)

quality measures for Solexa are typically reported as modified 'fastq' scores, where each base is assigned an ASCII symbol representing its quality. Highervalued ASCII characters (e.g., later in the alphabet) correspond to bases with higher quality.

```
> sqchars <- SolexaQuality("ABCDEFGHIJKLMNOPQRSTUVWXYZ[")
> sqchars
  A SolexaQuality instance of length 1
    width seq
[1] 27 ABCDEFGHIJKLMNOPQRSTUVWXYZ[
> ## associated numeric equivalents
> as.integer(sqchars)
 [1] 1 2 3 4 5 6 7 8 9 10 11 12 13 14 15 16 17 18
[19] 19 20 21 22 23 24 25 26 27
> ## associated miscall error probabilities
> round(as.numeric(sqchars), 4)
 [1] 0.4427 0.3869 0.3339 0.2847 0.2403 0.2008 0.1663 0.1368
 [9] 0.1118 0.0909 0.0736 0.0594 0.0477 0.0383 0.0307 0.0245
[17] 0.0196 0.0156 0.0124 0.0099 0.0079 0.0063 0.0050 0.0040
[25] 0.0032 0.0025 0.0020
```
We can summarize essential alignment information by accessing data and applying standard R functions. For instance, alignments to forward and reverse strands are tabulated with

```
> table(strand(aln))
        F R
```
50705 24661 24634

about 1/2 the reads were not aligned (the first column of numbers); a result often seen is that more reads align to the forward than to the reverse strand.

Vendor-specific information on alignments is stored in a data frame-like structure that can be displayed with

```
> alignData(aln)
```

```
An object of class "AlignedDataFrame"
 readName: 1, 2, ..., 100000 (100000 total)
 varLabels and varMetadata description:
   run: Analysis pipeline run
   lane: Flow cell lane
    ...: ...
    filtering: Read successfully passed filtering?
    (6 total)
```
> head(pData(alignData(aln)))

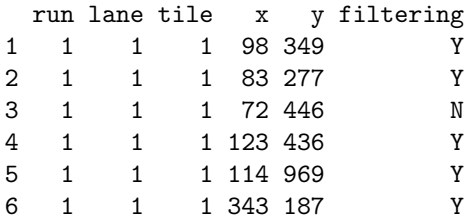

pData(alignData(aln)) extracts the vendor-specific alignment data. head is an R function to display the first few lines of the data. ELAND provides information on the software run number, the lane, tile, x, and y coordinates of each read, and whether the read survivived ELAND-specific filtering criteria (the ELAND filtering criteria are described in the ELAND manual; default filtering is based on aspects of quality of the initial 12 bses).

Objects can be subset to contain only specific reads. For instance,

> filterOk <- alignData(aln)[["filtering"]] == "Y"

creates a logical vector with value TRUE when the read passed ELAND filtering, and FALSE otherwise. Create a new set of aligned reads containing just those reads passing filtering with

```
> aln1 <- aln[filterOk]
> aln1
class: AlignedRead
length: 59975 reads; width: 35 cycles
chromosome: chrUn_random.fa chr1.fa ... NM 255:255:255
position: 5251632 163068613 ... NA NA
strand: F R ...
alignQuality: NumericQuality
alignData varLabels: run lane ... y filtering
```
Many other possibilities for subsetting data are possible.

#### <span id="page-6-0"></span>2.3 Quality assessment

ShortRead provides quality assessment for Solexa (currently) and other (planned) technologies. The assessment is meant to supplement, rather than replicate, quality assessment measures provided by the vendor or other software. The following commands perform quality assessment and generate a pdf-style report; the commands require too much data for this tutorial, so cannot be executed directly.

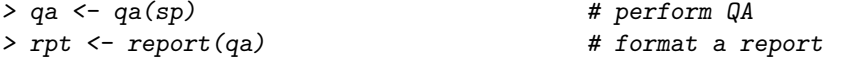

The result of these commands is a PDF document summarizing the runs (HTMLbased reports are planned). A sample is included at MGED-2008/doc/qa\_- 080623\_080728.pdf; the qa object can be read in with the command

#### > load("MGED-2008/data/qa\_080623\_080706.rda")

Some features of the report, which is more-or-less typical of the runs seen in our new sequencing facility, include:

- $\bullet$  Lanes produced between 5.5 and 7.7 million reads; less than 1/2 of the reads aligned to the reference genome.
- About 5% of nucleotides were called N, i.e., uncertain; A and C nucleotides were generally called more frequently than G and T. The importance of this needs to be assessed in relation to the reference genome (mouse, in this case) and resequencing target.
- Some reads were present at very high frequency. These correspond to adapter sequences (likely an artifact of sample preparation) or other obviously anomalous reads (e.g., all-A). Conversely, some reads were encountered only one or a couple of times, these likely represent sequencing errors.
- Nucleotide frequencies were not constant across cycles, e.g., the C nucleotide was more common at the end than at the beginning of the read. This likely represents a technological limitation, perhaps related to low signal intensity.
- Read count and quality exhibit spatial effects in each lane; per tile read quality is inversely related to read count. A few tiles failed completely.

### <span id="page-7-0"></span>2.4 Exercises

Perform the following, using the commands sketched above as a guide. Solutions appear in blue, below.

### Exercise 6

Use SolexaPath to assign a value to an R object sp that is a reference to the portion of the Solexa file hierarchy distributed with the tutorial (use MGED-2008/extdata/Solexa as the experimentPath).

Use the help page ?SolexaPath and the hints suggested by the display of sp to determine the analysis  $Path$ , i.e., the location in the file hierarchy where the results of ELAND analysis are located.

Use baseCallPath and list.files (consulting its help page, if necessary) to list all files in the base call directory. List only files matching the pattern \_seq.txt; these files contain the lane, tile, x, and y coordinates, and base sequence of each read.

```
> sp <- SolexaPath("MGED-2008/extdata/Solexa")
> analysisPath(sp)
```
[1] "MGED-2008/extdata/Solexa/Data/C1-35Firecrest/Bustard/GERALD"

> list.files(baseCallPath(sp), "\_seq.txt")

[1] "s\_1\_0001\_seq.txt" "s\_5\_0001\_seq.txt"

### Exercise 7

Use readAligned, including its pattern argument, to input the reads of lane 1. Extract the reads from the result of readAligned using sread.

Aligned reads are assigned a numeric quality score. The quality score depends on the algorithm used, and in this case the Solexa ELAND documentation should be consulted for precise definition. For our purposes, we'll say that ELAND reports the 'best' alignment with up to two mismatches, of each read against a reference genome. The quality of the alignment is reported as a numeric value, with high scores corresponding to better alignment. Use align-Quality and quality to extract the quality of each alignment. Plot the read quality with hist, and with densityplot (hint: densityplot is in the lattice pacakge; consult the help pages for insight into how to invoke these functions). Should all alignments be considered equally good?

```
> aln <- readAligned(sp, "s_1_export.txt$")
> sread(aln)
 A DNAStringSet instance of length 100000
        width seq
    [1] 35 TTTCAGTTTTCTCGCCTTATTCCATGTCCTACAGT
     [2] 35 TAGACTGCTGCCTAGCAAGCCTTAAGGATTCTTCT
    [3] 35 TGCAAGAAGTGGAATACAAAACAAAGGCTTAGAAT
    [4] 35 AAAATGAGAAACATCCACTTGACTCCTTGAAAAAT
    [5] 35 TGGGCTGACGTCATGCCTGAGCTGTCACGAGCAGA
    [6] 35 GCGAGGAAAACTGAAAAAGGTGGAAAATTTAGAAA
     [7] 35 GATGAACAAGAGTTTACCAAAAGGTCAAAATGAAA
    [8] 35 GAAAAATGAGAAATGCACACTGTAGGACCTGGAAT
    [9] 35 GTTTTAGGAACTCTCCTTATAGAAGAAACAACTCG
     ... ... ...
[99992] 35 AAAATCACTCACAACCGTGAACAATGAGACATGCC
[99993] 35 ACATACCCCCCCAACTCCACCCTACCTAACACCTC
 [99994] 35 TAACTCAGCCAGCCACAAAGAGAAACAACCAAACC
[99995] 35 CATGTCGCCCCCTTCTAATGGTCCTCAGCCAGGTG
 [99996] 35 CTGAATACCACCTGTCTCTAGCTCACAGCACACTG
 [99997] 35 CCTCTCTCCAAAATACCATCACACTCCCCCCCCAC
 [99998] 35 AAAAAAAAAACTTCCTCTTCCCCATTTCTTTCTTT
[99999] 35 AAAAAAAAAAAAAAAAAAAAAAAAAAAAAAAAAAA
[100000] 35 AAATCAACATAACACATATATCCTCCACCACATCA
> qscores <- quality(alignQuality(aln))
```

```
> head(qscores)
```

```
[1] 3 43 37 2 73 NA
> ## hist(qscores)
> library(lattice)
> densityplot(qscores, plot.points=FALSE)
```
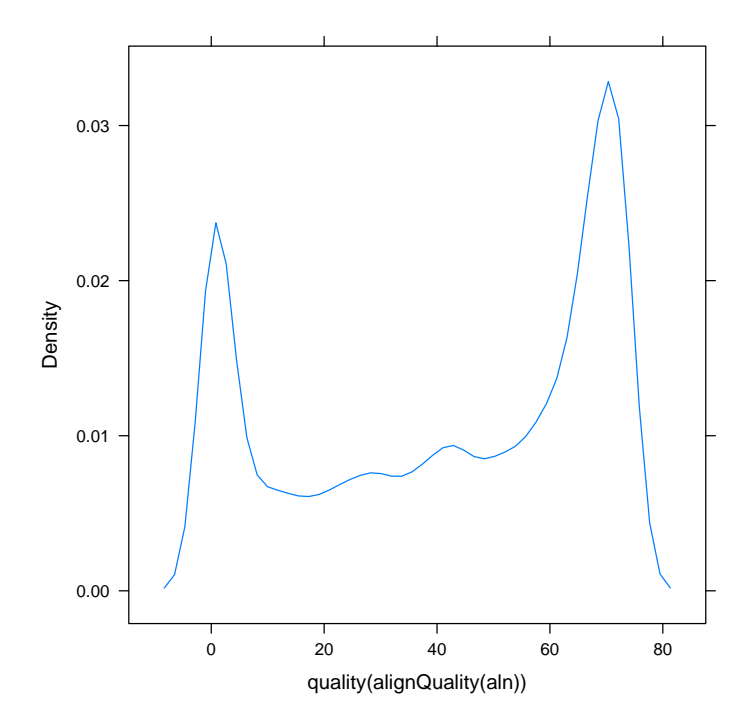

### Exercise 8

Review the qa report, MGED-2008/doc/qa\_080623\_080728.pdf. Can you find support for each of the statements in section [2.3?](#page-6-0) Are there features of the data that are surprising, or worth further investigation?

# <span id="page-9-0"></span>3 Examining short reads

This section will delve a little more deeply into working with short reads. We'll explore:

- Summarizing nucleotide frequencies
- Removing anomalous reads prior to subsequent analysis.

### <span id="page-10-0"></span>3.1 Summarizing nucleotide frequencies

ShortRead and Biostrings have a number of useful functions for summarizing sequences. alphabetFrequency summarizes nucleotide use, either over all reads or on a per-read basis

```
> abc[,34:35] # cycles 34:35
```

```
cycle
alphabet [,1] [,2]
    A 24200 26353
    C 26595 26286
    G 21539 19975
    T 26416 26261
    M 0 0
    R 0 0
    W 0 0
    S 0 0
    Y 0 0
    K 0 0
    V 0 0
    H 0 0
    D 0 0
    B 0 0
    N 1250 1125
    - 0 0
    + 0 0
```
The tables function provides two summaries of common reads.

```
> tbls <- tables(aln)
> ## most prevalent
> head(tbls[["top"]], 3)
GATCGGAAGAGCTCGTATGCCGTCTTCTGCTTGAA
                           649
GATCGGAAGAGCTCGTATGCCGTCTTCTGCTTAGA
                           472
ANNNNNNNNNNNNNNNNNNNNNNNNNNNNNNNNNN
                           381
> ## times a read occurs
> head(tbls[["distribution"]], 4) # e.g., 95721 singleton reads
 nOccurrences nReads
1 1 95721
2 2 337
3 3 85
4 4 39
> tail(tbls[["distribution"]], 4) # e.g., 1 read represented 649 times
  nOccurrences nReads
33 378 1
```
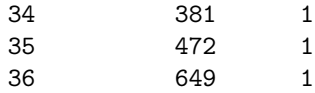

One way of visualizing the distribution of reads is in a plot of the number of reads that are rpresented once, twice, and so on (I call these 'hoover' plots, after the English term for what North Americans refer to as a vacuum cleaner):

```
> print(xyplot(log10(nReads) ~ log10(nOccurrences),
+ tbls[["distribution"]],
+ ylab="Number of reads (log 10 scale)",
+ xlab="Occurence in sample (log 10 scale)"))
```
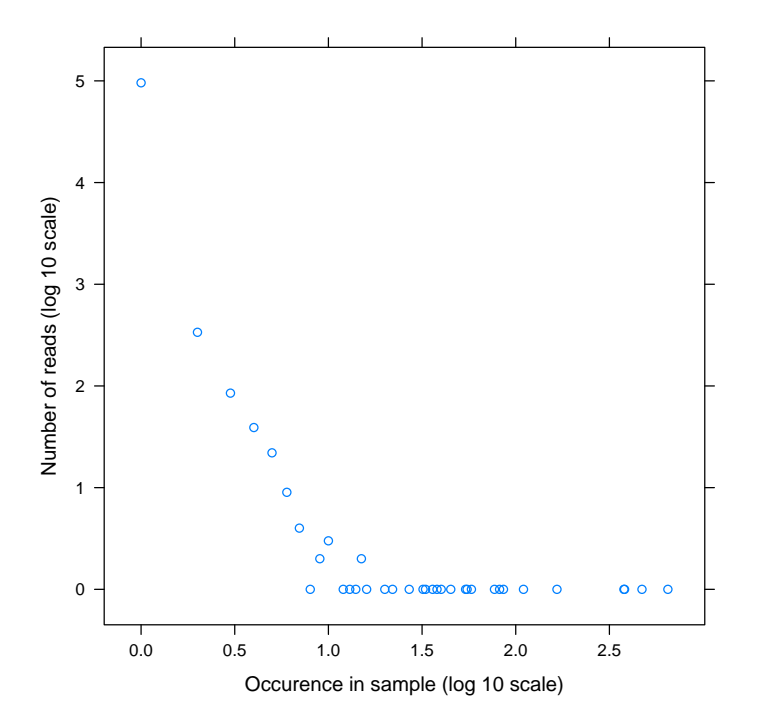

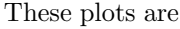

quite informative. If reads represent a highly replicated uniform random sample of a region of DNA, then read counts would follow a binomial distribution centered around the average coverage. Instead, the distribution in the 'head' of the hoover is much broader than binomial expectation, suggesting that additional sequence features (e.g., local GC content) influence how often a particular read is represented. The linear 'handle' (sometimes distinctly concave) suggests a scale-free process to describe sequencing error.

### <span id="page-13-0"></span>3.2 'Cleaning' reads

Reads will often need to be 'cleaned' in a variety of ways, especially to remove experiment-specific artifacts produced during sample preparation or amplification. We can easily remove reads with uncalled bases (which can cause subtle ambiguity in alignment algorithms, for instance)

```
> length(aln)
```

```
[1] 100000
```

```
> clean \le aln[alf[, "N"] == 0]
> length(clean)
```
[1] 96818

In our sample, a particular sequence (likely a Solexa adapter) is represented by many copies. We can find reads 'near' (in terms of edit distance) to this sequence, and remove suspect reads.

```
> subj <- "GATCGGAAGAGCTCGTATGCCGTCTTCTGCTTGAA"
> dist <- srdistance(sread(clean), subj)[[1]]
> histogram(dist, xlab=paste("Distance from", subj))
```
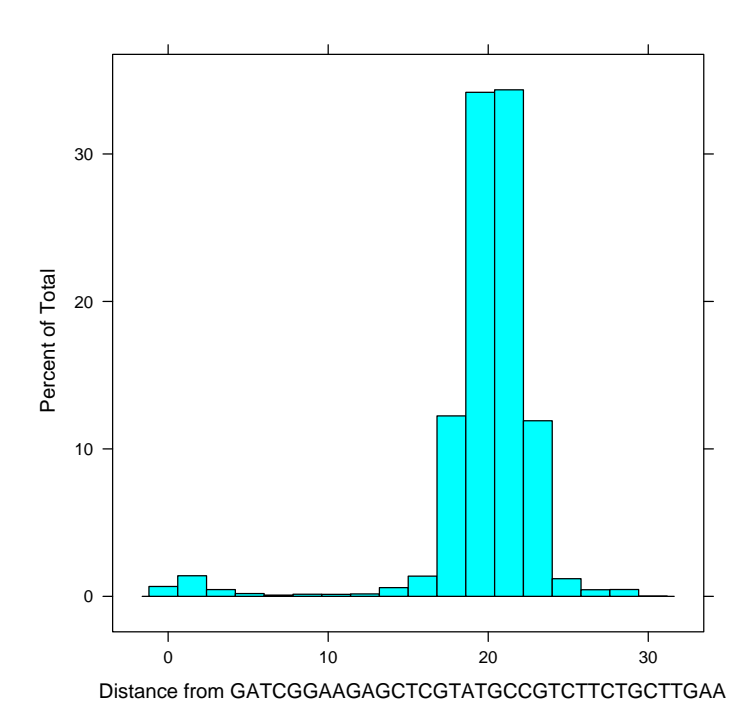

We can use facilities in R to discover features of these reads. For instance, were the reads that were 'close' to the adapater filtered by ELAND?

> table(dist < 5, alignData(clean)[["filtering"]])

N Y FALSE 36479 57892 TRUE 386 2061

Finally, we can ask whether we can spot any remaining problems (it looks like there are other problems!)

```
> cleaner <- clean[dist > 5]
> head(tables(cleaner)[["top"]], 3)
```

```
AAAAAAAAAAAAAAAAAAAAAAAAAAAAAAAAAAA
                                378
GATCGGAAGAGCGGTTCAGCAGGAATGCCGAGATC
                                  32
GTTAGGGTTAGGGTTAGGGTTAGGGTTAGGGTTAG
                                  13
```
A different strategy, especially if uncertainty about biased PCR is a concern, is to select only a single copy of each read

```
> uclean <- clean[!srduplicated(sread(clean))]
> length(uclean)
```

```
[1] 93861
```
Functions related to sorting include srsort, srrank, and srorder.

### <span id="page-14-0"></span>3.3 Exercises

This set of exercises will use some of the tools suggested above to look at how nucleotied frequency and base quality change across reads.

### Exercise 9

Use  $S$ olexaPath to make an R object sp referencing the demo Solexa file hierarch. Use this to read in the sample of aligned data from lane 1.

```
> ## use SolexaPath and readAligned
> sp <- SolexaPath("MGED-2008/extdata/Solexa")
> aln <- readAligned(sp, "s_1_export.txt")
```
### Exercise 10

Summarize alphabet frequency over all reads, and per cycle. Assign the per cycle value to an R object abc. Use the R functions head, class, length, and dim (for abc) to explore the object you have created.

```
> alf <- alphabetFrequency(sread(aln), collapse=TRUE)
> class(alf)
[1] "integer"
> length(alf)
[1] 17
> abc <- alphabetByCycle(sread(aln))
> class(abc)
[1] "matrix"
> dim(abc)
[1] 17 35
```
### Exercise 11

Extract the quality scores from the aligned reads, using the R function quality. Convert the quality scores into a matrix of numeric values, and keep only cycles 1 through 30. Do this using

```
> Q \leftarrow as (quality (aln), "matrix") [,1:30]
```
Explore the properties of  $Q$  with class, dim, and head. Can you determine what the dimensions of  $\mathfrak Q$  correspond to?

According to Solexa documentation, average quality scores Q can be transformed to miscall error probabilities with the R expression

>  $Q \leftarrow 1 - 1 / (1 + 10^(-Q / 10))$ 

Evaluate this expression to transform the matrix of quality scores into a matrix of miscall probabilities.

Now use the function colMeans to calculate the average quality at each cycle. If you get stuck, take a look at the solution below.

Use the function  $seq\_along$  to create an  $R$  vector cycle containing the cycles, and the function xyplot to display the results as a simple graph. How does quality change with cycle?

Note: Features in this plot reveal a variety of artifacts from the ELAND implementation, in addition to decisions about algorithm parameters made in generating this data.

```
> Q \leftarrow as (quality (aln), "matrix") [, 1:30]
> Q \leftarrow 1 - 1 / (1 + 10^{\circ}(-Q / 10))> qByCycle <- colMeans(Q)
> cycle <- seq_along(qByCycle)
> xyplot(qByCycle ~ cycle,
          ylab="Average miscall error probability", xlab="Cycle")
```
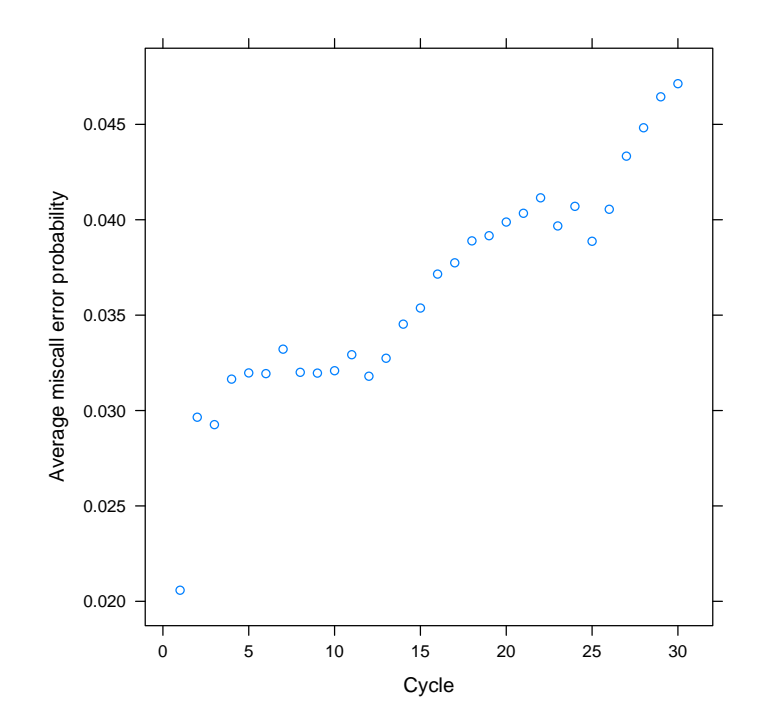

### Exercise 12

As an advanced exercise, can you plot changes in nucleotide frequency along cycles of a read? The steps might involve:

- 1. Use alphabetByCycle to calculate nucleotide counts per cycle.
- 2. 'Flatten' the matrix into a data frame, with columns Nucleotide, Cycle, Count. The reason for creating a data frame like this is to ease use of the xyplot function, which expects data frames.
- 3. Use xyplot, including its group, auto.key and type arguments to plot the different Count as a function of Cycle, with points in the plot grouped by Nucleotide.

```
> abc <- alphabetByCycle(sread(aln))[1:4,] # just nucs A, C, T, G
> df <- data.frame(Nucleotide=rownames(abc)[row(abc)],
+ Cycle=as.vector(col(abc)),
                Count=as.vector(abc))
> print(xyplot(Count ~ Cycle, df, group=Nucleotide,
+ type="l",
+ auto.key=list(lines=TRUE, points=FALSE)))
```
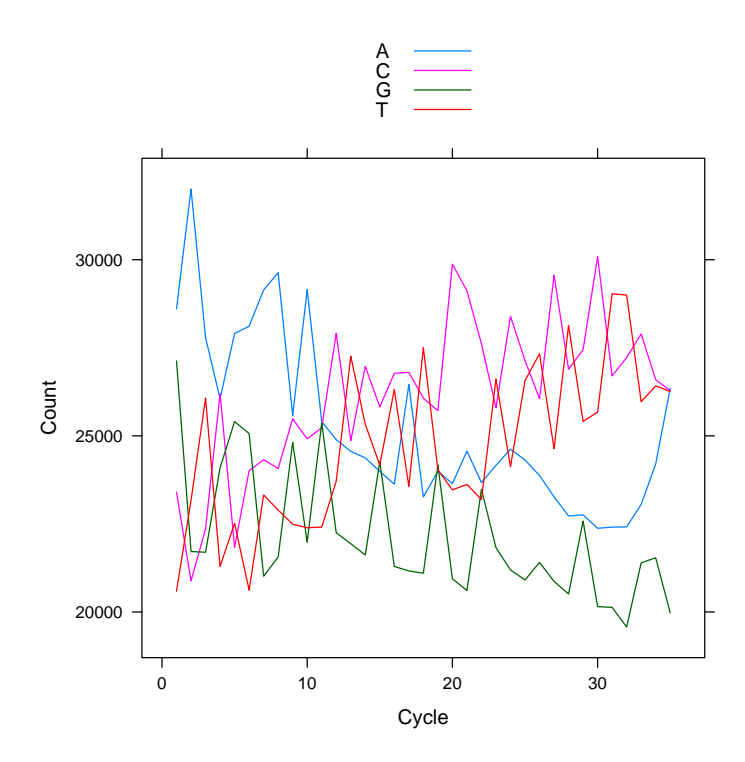

# <span id="page-17-0"></span>4 Pattern matching / Pairwise alignment

In this section we will discuss the two types of pattern matching / pairwise alignment methodologies within the Biostrings package. We'll address the following general questions:

- $\bullet$  How do the two different methodologies complement each other?
- Why does Biostrings contain yet another implementation of pattern matching / pairwise alignment?

### <span id="page-17-1"></span>4.1 Biostrings matching / alignment methodologies

Just like Solexa's support of ELAND and PhageAlign, Biostrings contains two different string matching implementations:

- Exact and fuzzy string matching: The matchPDict family of functions allows the user to find all of the occurances of a set of patterns, with zero or a limited number of mismatches, within a target string.
- Optimal pairwise alignment: The pairwiseAlignment function allows the user to fit three primary (global, local, overlap) and two derivative (subject overlap, pattern overlap) pairwise alignment types.

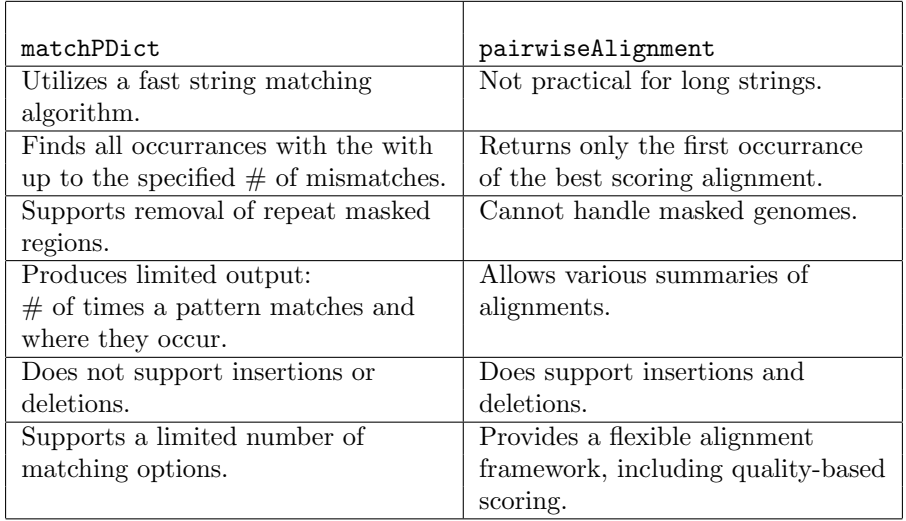

Table 1: Comparisons of string matching/alignment methods.

For an overview of the these two functions, read the man pages by typing help(matchPDict) or help(pairwiseAlignment) at the R command line.

# <span id="page-18-0"></span>4.2 Matching against a short genome

High-throughput sequencing technologies like Solexa recommend using some sequencing cycles for quality assurance alignments against a simple genome. Solexa's SOP includes dedicating lane 5 from a set of 8 to sequencing the bacterophage  $\phi$ X174 genome, a circular single-stranded genome with 5386 the first to be sequenced back in 1978.

In order to provide an independent check of a Solexa run, we will map prealigned base calls to the phage genome. First we will read in the pre-aligned phage short reads using the readBaseQuality function from the ShortRead package.

```
> sp <- SolexaPath("MGED-2008/extdata/Solexa")
> srX174 <- readBaseQuality(sp,
+ seqPattern="s_5_.*_seq.txt", prbPattern="s_5_.*_prb.txt")
> alphabetFrequency(sread(srX174), collapse = TRUE)
   A C G T M R W S
275752 244347 242849 317114 0 0 0 0
   Y K V H D B N -
   0 0 0 0 0 0 0 10810
   +
   \overline{O}
```

```
> csrX174 <- clean(srX174)
> csrX174
class: ShortReadQ
length: 29173 reads; width: 36 cycles
```
Now we will load in the Biostrings build-in phiX174 object containing the sequence that is reported by Solexa to be used during the sequencing experiment. Given that the phage genome is circular, we will extend the 5' end with the first 35 bases of the 3' end.

```
> data(phiX174) # built-in data
> phiX174
  5386-letter "DNAString" instance
seq: GAGTTTTATCGCTTCCATGACGCAGA...AAAATGATTGGCGTATCCAACCTGCA
> phiX174Ext <- DNAString(paste(phiX174, phiX174[1:35], sep = ""))
> phiX174Ext
  5421-letter "DNAString" instance
```
seq: GAGTTTTATCGCTTCCATGACGCAGA...CGCTTCCATGACGCAGAAGTTAACAC

If all of the phage short reads align to the genome, then each location is expected to have a large coverage.

```
> nchar(sread(csrX174)[1]) * length(csrX174) / nchar(phiX174)
```
### [1] 194.9922

For illustration purposes, we can generate all possible reads of the extended phage genome.

```
> psrX174 <-
+ list("F" =
+ views(phiX174Ext, 1:(nchar(phiX174Ext)-35), 36:nchar(phiX174Ext)),
+ "R" =
+ views(reverseComplement(phiX174Ext), 1:(nchar(phiX174Ext)-35),
             36:nchar(phiX174Ext)))
> colMeans(alphabetFrequency(psrX174[["F"]], baseOnly = TRUE))
       A C G T other
8.629038 7.733383 8.381730 11.255848 0.000000
```
The first type of matching we will use is exact string matching as implemented by the matchPDict function. This function requires a pattern dictionary (or PDict) as an input. Note that although the phage data is single stranded, the short reads were amplified with a PCR process that generated the reverse strand.

```
> epdictX174 <-
+ list("F" = PDict(sread(csrX174)),
        "R" = PDict(reverseComplement(sread(csrX174))))> ematchX174 <-+ list("F" = matchPDict(epdictX174[["F"]], phiX174Ext),
+ "R" = matchPDict(epdictX174[["R"]], phiX174Ext))
> table(countIndex(ematchX174[["F"]]))
   0 1
20365 8808
> table(countIndex(ematchX174[["R"]]))
   0 1
22401 6772
> round(table(countIndex(ematchX174[["F"]]) +
       countIndex(ematchX174[["R"]])) / length(csrX174), 3)
   0 1
0.466 0.534
```
Exact matching to the genome only resulted in just over 50% alignment to the phage genome. We can expand the search to allow for up to 2 mismatches by specifying the max.mismatch argument as 2 in the PDict and matchPDict function calls (both are required).

```
> fpdictX174 <-
+ list("F" = PDict(sread(csrX174), max.mismatch = 2),
        "R" = Plot(reverseComplement(sread(csrX174)), max.mismatch = 2)> fmatchX174 <-list('F" = matchPlot(tfpidictX174[[['F"]], phiX174Ext, max.mismatch = 2),"R" = matchPlot(t(fpdictX174[["R"]], phiX174Ext, max.mismatch = 2))> table(countIndex(fmatchX174[["F"]]))
    0 1 2
17571 11596 6
> table(countIndex(fmatchX174[["R"]]))
    0 1 2
20436 8731 6
> round(table(countIndex(fmatchX174[["F"]]) +
       countIndex(fmatchX174[["R"])) / length(csrX174), 3)
   0 1 2
0.303 0.697 0.000
```
In this case matchPDict function aligned about 70% of the phage short reads to the genome; 12 of which are mapped twice. We will leave further alignment of the unmatched phage short reads as an exercise.

Now we will turn our attention to where the phage short reads aligned to the genome by looking at the coverage.

```
> getCoverageX174 <- function(x) {
     ans <- as.integer(coverage(x, 1, length(phiX174)))
+ ans[1:35] <- ans[1:35] +
+ as.integer(coverage(x, length(phiX174) + 1, length(phiX174Ext)))
+ ans
+ }
> coverageX174 <-
+ list("F" = getCoverageX174(ematchX174[["F"]]),
+ "R" = getCoverageX174(ematchX174[["R"]]))
> cor(coverageX174[["F"]], alphabetFrequency(psrX174[["F"]])[,"T"])
[1] 0.4618422
> peakbound <-
+ list ("F" =
+ qpois(0.99,
+ nchar(sread(csrX174)[1]) * sum(countIndex(fmatchX174[["F"]]) != 0) /
+ nchar(phiX174)),
+ "R" =+ qpois(0.99,
+ nchar(sread(csrX174)[1]) * sum(countIndex(fmatchX174[["R"]]) != 0) /
+ nchar(phiX174)))
> nChar <- length(coverageX174[["F"]])
> plotData <-
+ data.frame(Counts = c(coverageX174[["F"]], coverageX174[["R"]]),
            Position = rep(1:nChar, 2),+ Direction = rep(c("Forward", "Reverse"), each = nChar))
> print(xyplot(Counts ~ Position, groups = Direction, data = plotData,
+ panel =
+ function(...) {
+ panel.xyplot(...)
+ panel.abline(h = peakbound[["F"]], col = "blue", lty = 3)
+ panel.abline(h = peakbound[["R"]], col = "red", lty = 3)
+ },
+ type = "l",+ auto.key =
+ list(x = 0.7, y = 0.95, points = FALSE, lines = TRUE)))
```
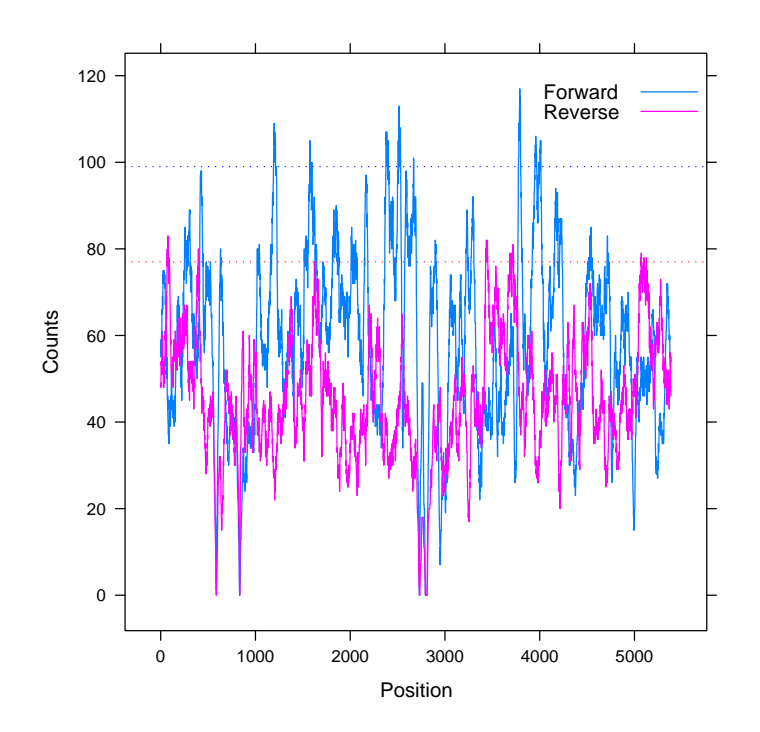

In order to find where there is a large accumulations of matches, we can use the slice to obtain the large peaks.

```
> slice(coverageX174[["F"]], lower = peakbound[["F"]])
```
Views on a 5386-integer XInteger subject subject: 56 56 58 59 55 56 56 60 60 61 60 61 66 65 66 65 65 68 ... views:

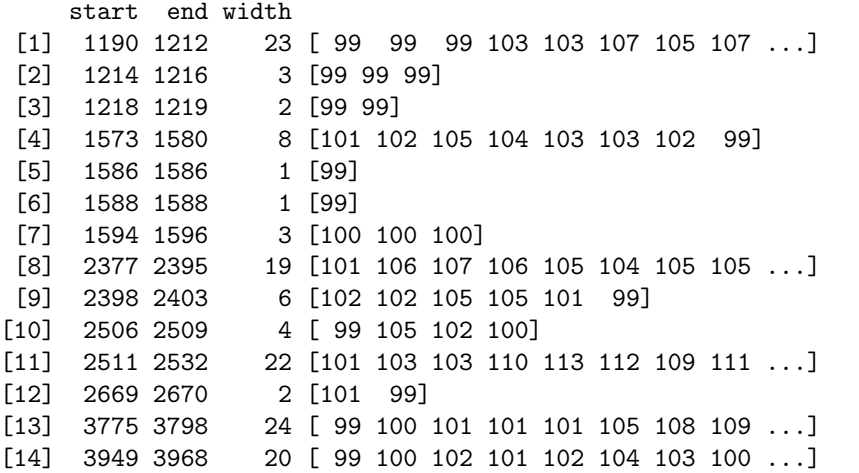

[15] 3992 3993 2 [ 99 100] [16] 3998 3998 1 [99] [17] 4001 4012 12 [100 102 103 103 102 105 105 105 ...]

One interesting feature of the coverage for the phage short reads is that there are a handful of positions with very low counts. We can examine these locations with the pairwiseAlignment function.

```
> phiX174Substr1 <- substring(phiX174, 587-35, 587+35)
> phiX174Substr2 <- substring(phiX174, 833-35, 833+35)
> phiX174Substr3 <- substring(phiX174, 2731-35, 2731+35)
> phiX174Substr4 <- substring(phiX174, 2793-35, 2811+35)
> subalign4 <-
+ pairwiseAlignment(sread(csrX174), phiX174Substr4,
                type = "subjectOverlap")> summary(subalign4[score(subalign4) > 0])
Subject Overlap Pairwise Alignment
Number of Alignments: 275
Scores:
  Min. 1st Qu. Median Mean 3rd Qu. Max.
0.1942 31.9400 55.5800 45.9500 63.4600 63.4600
Number of matches:
  Min. 1st Qu. Median Mean 3rd Qu. Max.
 26.00 31.00 34.00 32.83 35.00 35.00
Top 10 Mismatch Counts:
  SubjectPosition Subject Pattern Count Probability
84 54 C T 136 0.95774648
48 36 C T 130 0.97744361
131 78 G T 9 0.09090909
119 70 A T 8 0.06666667
80 53 A C 8 0.05517241
116 69 C T 7 0.05785124
79 52 A T 7 0.04861111
118 70 A G 6 0.05000000
73 50 A C 6 0.04347826
34 29 T G 6 0.04255319
```
It appears that the reference genome used by Solexa differs from the actual sequence. Verifying these errors is left as an exercise.

```
> revisedPhiX174 <-
```

```
+ replaceLetterAtLoc(phiX174, c(587,833,2731,2793,2811), "AAGTT")
> revisedPhiX174Ext <-
```

```
+ replaceLetterAtLoc(phiX174Ext, c(587,833,2731,2793,2811), "AAGTT")
> table(countPDict(epdictX174[["F"]], revisedPhiX174Ext))
   0 1
20041 9132
> table(countPDict(epdictX174[["R"]], revisedPhiX174Ext))
   0 1
22178 6995
```
The last topics we will address in this subsection is refining the quality scores associated with the short reads first by the preliminary quality scores assigned by Solexa and second by considering the quality associated with each cycle of the reads. More complicated determinations of quality are left to the reader.

```
> set.seed(123)
> srsamp <- csrX174[sample(length(csrX174), 2000)]
> alignq <-
   list("F" =+ pairwiseAlignment(sread(srsamp), revisedPhiX174Ext,
+ patternQuality =
+ SolexaQuality(quality(quality(srsamp))),
+ subjectQuality = SolexaQuality(99L),
+ type = "subjectOverlap"),
+ "R" =+ pairwiseAlignment(reverseComplement(sread(srsamp)),
+ revisedPhiX174Ext,
+ patternQuality =
+ SolexaQuality(quality(quality(srsamp))),
+ subjectQuality = SolexaQuality(99L),
+ type = "subjectOverlap"))
> cutoffq <- max(pmin(score(alignq[["F"]]), score(alignq[["R"]])))
> missumq <-
   list("F" = mismatchSummary(alignq[["F"]] [score(alignq[["F"]]) > cutoffq]),+ "R" = mismatchSummary(alignq[["R"]][score(alignq[["R"]]) > cutoffq]))
> denom <-
+ alphabetFrequency(quality(quality(srsamp)[
    pmax(score(alignq[["F"]]), score(alignq[["R"]])) > cutoffq]),collapse = TRUE)
> denom <- denom[denom > 0]
> old \leqSolexaQuality(paste(rownames(missumq[["F"]]$pattern$quality), collapse = ""))
> qualerrq <-
   (missumq[["F"]]$pattern$quality[, "Count"] +
    missumq[["R"]]$pattern$quality[, "Count"]) / denom
> new <- SolexaQuality(rev(cummax(rev(qualerrq))))
> as.integer(old)
```

```
[1] -4 -3 -2 -1 0 1 2 3 4 5 6 7 8 9 10 11 12 13
[19] 14 15 16 17 18 19 20 21 22 23 24 25 26 27 28 29 30 31
[37] 32 33 34 35 36 37 38 39 40
> as.integer(new)
 [1] 3 3 3 3 3 3 5 5 6 7 8 8 8 10 10 11 11 11
[19] 11 11 13 13 14 14 14 14 15 15 15 15 15 16 16 16 16 16
[37] 18 18 18 18 18 18 18 18 21
> newquality <-
    chartr(as. character(old), as. character(new), quality(quality(srsamp)))> newquality[[1]]
```

```
36-letter "BString" instance
seq: UUUKJURKJHKUHCENHUUKMUPJNUMPUNEUCPOG
```
Determining the marginal position based quality measures are much easier to obtain.

```
> alignc <-
+ list ("F" =
+ pairwiseAlignment(sread(srsamp), revisedPhiX174Ext,
+ type = "subjectOverlap"),
        "R" =+ pairwiseAlignment(reverseComplement(sread(srsamp)),
+ revisedPhiX174Ext,
+ type = "subjectOverlap"))
> cutoffc <- max(pmin(score(alignc[["F"]]), score(alignc[["R"]])))
> qualerrc <-
+ (mismatchSummary(
     + alignc[["F"]][score(alignc[["F"]]) > cutoffc])$pattern$position[,"Count"] +
+ rev(mismatchSummary(
        alignc[["R"]][score(alignc[["R"]]) > cutoffc])$pattern$position[,"Count"])) /
   sum(pmax(score(alignc[["F"]]), score(alignc[["R"]])) > cutoffc)
> SolexaQuality(qualerrc)
 A SolexaQuality instance of length 1
```

```
width seq
[1] 36 QOQRPPPPOPPPQPPPOPPPOOONNNOOONNNMMLL
```
#### Exercise 13

- 1. Use the pairwiseAlignment function to generate the forward and reverse alignment scores for the phage short reads that have more than two mismatches. (This may take a few minutes). How many additional alignments can you find?
- 2. Verify that the changes made to the phage genome are justifiable.

1. Solution 1

```
> unalign <- (countIndex(fmatchX174[["F"]]) + countIndex(fmatchX174[["R"]]) == 0)
> palignX174 <-
   list("F" =+ pairwiseAlignment(sread(csrX174)[unalign], phiX174Ext,
+ type = "subjectOverlap", scoreOnly = TRUE),
+ "R" =+ pairwiseAlignment(reverseComplement(sread(csrX174)[unalign]), phiX174Ext,
+ type = "subjectOverlap", scoreOnly = TRUE))
> cutoffex <- max(pmin(palignX174[["F"]], palignX174[["R"]]))
> table(pmax(palignX174[["F"]], palignX174[["R"]]) > cutoffex)
FALSE TRUE
 3192 5642
> print(histogram(~ pmax(palignX174[["F"]], palignX174[["R"]]),
   pane1 = function(...) {panel.histogram(...); panel.abline(v=cutoffex, col = "red")}
   xlab = "Alignment Score"))
```
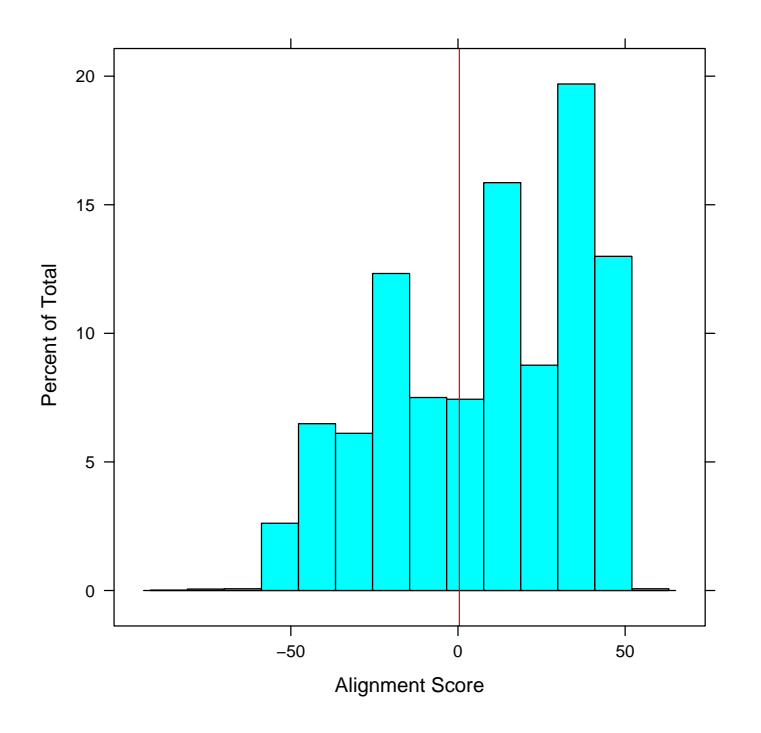

2. Solution 2

```
> for(i in 1:4) {
+ objName <- paste("subalign", i, sep = "")
```

```
+ assign(objName,
+ pairwiseAlignment(sread(csrX174), get(paste("phiX174Substr", i, sep ="")),
                           type = "subjectOverlap")+ print(summary(get(objName)[score(get(objName)) > 0]))
+ }
```
### <span id="page-27-0"></span>4.3 Matching against a large genome

The matchPDict function is on par with commonly used alignment software like ELAND and MAQ in terms of performance, but much more flexible in terms of application. We will use matchPDict to align short reads against the mouse genome. First weeread in the ELAND aligned reads.

```
> sp <- SolexaPath("MGED-2008/extdata/Solexa")
> aln <- readAligned(sp, pattern="s_1_export.txt")
> caln <- clean(aln)
> caln
class: AlignedRead
length: 96818 reads; width: 35 cycles
chromosome: chrUn_random.fa chr1.fa ... 255:255:255 NM
position: 5251632 163068613 ... NA NA
strand: F R ...
alignQuality: NumericQuality
alignData varLabels: run lane ... y filtering
```
Next we will create pattern dictionaries for the forward and reverse strands. To bring the results on par with ELAND, we will allow for up to two mismatches.

```
> alndict <-
+ list("F" = PDict(sread(caln), max.mismatch = 2),
+ "R" = PDict(reverseComplement(sread(caln)), max.mismatch = 2))
```
Then we will load the *Mus musculus* genome provided by the UCSC. This genome, by default, is "masked" to hide information like assembly gaps and RepeatMasker identified sequences. We will turn off two of the three masks and leave the unmasking of the third for an exercise.

```
> library(BSgenome.Mmusculus.UCSC.mm9)
> Mmusculus
Mouse genome
\mathbf{I}| organism: Mus musculus
| provider: UCSC
```

```
| provider version: mm9
```

```
| release date: Jul. 2007
| release name: NCBI Build 37
|
| single sequences (see '?seqnames'):
| chr1 chr2 chr3 chr4
| chr5 chr6 chr7 chr8
| chr9 chr10 chr11 chr12
| chr13 chr14 chr15 chr16
| chr17 chr18 chr19 chrX
| chrY chrM chr1_random chr3_random
| chr4_random chr5_random chr7_random chr8_random
| chr9_random chr13_random chr16_random chr17_random
| chrX_random chrY_random chrUn_random
\blacksquare| multiple sequences (see '?mseqnames'):
| upstream1000 upstream2000 upstream5000
|
| (use the '$' or '[[' operator to access a given sequence)
> chr1 <- Mmusculus$chr1
> masks(chr1)
 A MaskCollection instance of length 3 and width 197195432
masks:
 maskedwidth maskedratio active
1 5717956 0.02899639 TRUE
2 84650265 0.42927092 TRUE
3 4014755 0.02035927 TRUE
                         names
1 assembly gaps
2 RepeatMasker
3 Tandem Repeats Finder [period<=12]
all masks together:
 maskedwidth maskedratio
    90481595 0.4588422
> active(masks(chr1))[1] <- FALSE
> active(masks(chr1))[3] <- FALSE
> masks(chr1)
 A MaskCollection instance of length 3 and width 197195432
masks:
 maskedwidth maskedratio active
1 5717956 0.02899639 FALSE
2 84650265 0.42927092 TRUE
3 4014755 0.02035927 FALSE
                         names
```

```
29
```

```
1 assembly gaps
2 RepeatMasker
3 Tandem Repeats Finder [period<=12]
all masks together:
 maskedwidth maskedratio
    90481595 0.4588422
all active masks together:
 maskedwidth maskedratio
    84650265 0.4292709
```
Now we can align the short reads against chromosome 1.

```
> chr1aln <-
+ list("F" = matchPDict(alndict[["F"]], chr1, max.mismatch = 2),
       "R" = matchPlotct(alndict[["R"]], chr1, max.mismatch = 2))> table(countIndex(chr1aln[["F"]]) + countIndex(chr1aln[["R"]]))
   0 1 2 3 4 5 6 7 8 9
93969 2331 81 45 36 60 48 77 100 52
  10 11 13 22 27 35 39 45 100 116
   7 2 1 1 1 2 1 1 1 2
> table(chromosome(caln) == "chr1.fa",
      countIndex(char1aln[["F"]]) + countIndex(char1aln[["R"]]) > 0)FALSE TRUE
 FALSE 92637 710
```
TRUE 1332 2139

With these alignments, we can plot a short segment of the coverage for chromosome 1.

```
> chr1reduce <- list("F" = reduce(unlist(chr1aln[["F"]])),
+ "R" = reduce(unlist(chr1aln[["R"]])))
> tail(sort(width(chr1reduce[["F"]])))
[1] 338 338 338 371 521 570
> crange <-
  + chr1reduce[["F"]][width(chr1reduce[["F"]]) == max(width(chr1reduce[["F"]]))]
> plotData <- data.frame(Position = start(crange):end(crange),
   Coverage = as.integer(coverage(chr1aln[["F"]], start(crange), end(crange))))> print(xyplot(Coverage ~ Position, data = plotData, type = "l"))
```
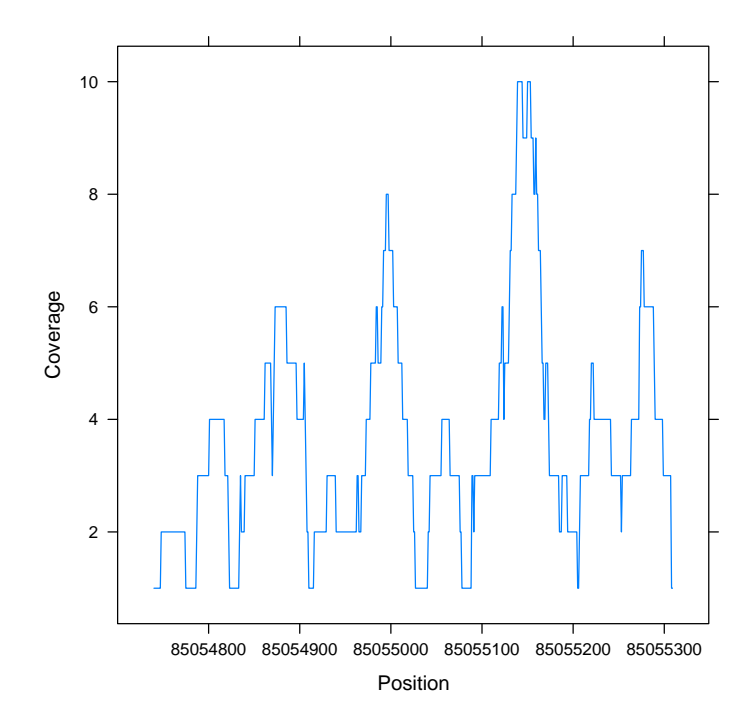

We can use pairwiseAlignment to further probe the region of chromosome 1 selected above.

```
> chr1substr <-
+ DNAString(as.character(views(Mmusculus[["chr1"]], start(crange), end(crange))))
> pscores <-
   list("F" =+ pairwiseAlignment(sread(caln), chr1substr, type = "subjectOverlap",
+ scoreOnly = TRUE),
+ "R" =+ pairwiseAlignment(reverseComplement(sread(caln)), chr1substr,
+ type = "subjectOverlap", scoreOnly = TRUE))
> qualityMatrices <- qualitySubstitutionMatrices()
> cutoffpaln <-
   + 34.5 * qualityMatrices[["match"]]["22", "22"] +
     + 1.5 * qualityMatrices[["mismatch"]]["22", "22"]
> chr1palign <-
+ pairwiseAlignment(sread(caln)[pscores[["F"]] >= cutoffpaln], chr1substr,
+ type = "subjectOverlap")
> table(nmismatch(chr1palign))
0 1
12 27
```
### > mismatchSummary(chr1palign)\$subject

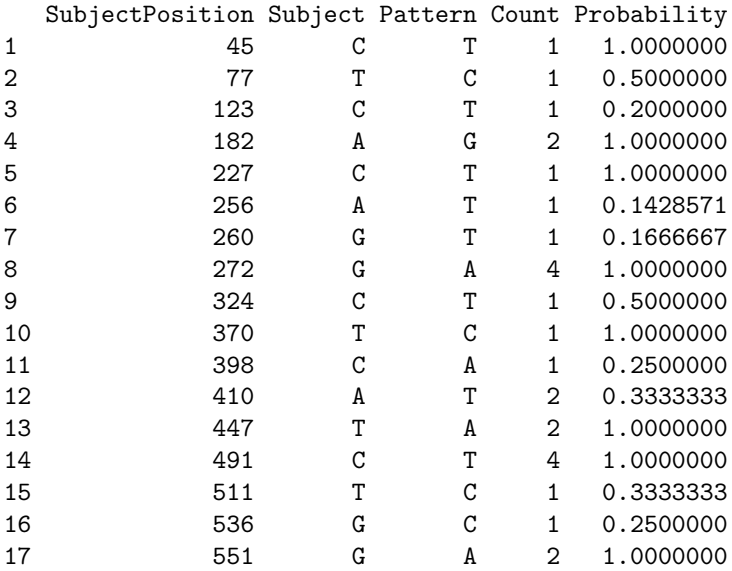

### Exercise 14

1. Rerun the alignment against chromosome 1 without any masks. (This may take five minutes or so).

```
> chr1 <- Mmusculus[["chr1"]
> masks(chr1)
> active(masks(chr1)) <- FALSE
> masks(chr1)
> unmaskchr1aln <-
   list("F" = matchPlot(t(alndict[["F"]], chr1, max.mismatch = 2),+ "R" = matchPDict(alndict[["R"]], chr1, max.mismatch = 2))
> table(countIndex(unmaskchr1aln[["F"]]) + countIndex(unmaskchr1aln[["R"]]) > 0)
FALSE TRUE
86935 9883
> table(chromosome(caln) == "chr1.fa",
+ countIndex(unmaskchr1aln[["F"]]) + countIndex(unmaskchr1aln[["R"]]) > 0)
       FALSE TRUE
 FALSE 86800 6547
 TRUE 135 3336
```
# <span id="page-32-0"></span>5 Advanced topics

ShortRead and Biostrings provide a great deal of flexiblity. We'll walk through the following demos, time permitting.

- Remapping probes. Biostrings can be used to easily remap probes; the operation is fast enough to be included in an example:
	- > example(matchPDict)
- Biostrings includes facilities to 'mask' regions of the genome so that they are not searched. This can be computationally efficient (e.g., masked regions do not need to be searched) and biologically relevant (e.g., unmasked regions may represent targes of a ChIP-seq experiment).
- SNPs can be 'injected' into the genome as their IUPAC code. This allows ambiguous matching on the subject sequence.
- R's flexible graphics capabilities can display sequence-scale information in novel and informative ways. For instance, the R package HilbertDisplay-Curve presents the genome in a compact two-dimensional representation that clearly discriminates, e.g., diffuse regions of methylation versus highly specific regions.

# <span id="page-32-1"></span>6 Resources

Internet

- Home page: <http://bioconductor.org>
- Mailing lists: <http://bioconductor.org/docs/mailList.html>. bioc for general help and informed discussion, bioc-sig-sequencing for short read and other sequencing related topics.
- BioConductor installation instructions: <http://bioconductor.org/install>.
- Pages with links to package vignettes:
	- [http://bioconductor.org/packages/devel/bioc/html/Biostrin](http://bioconductor.org/packages/devel/bioc/html/Biostrings.html)gs. [html](http://bioconductor.org/packages/devel/bioc/html/Biostrings.html)
	- [http://bioconductor.org/packages/devel/bioc/html/ShortRea](http://bioconductor.org/packages/devel/bioc/html/ShortRead.html)d. [html](http://bioconductor.org/packages/devel/bioc/html/ShortRead.html)

Creating this document:

- R version 2.8.0 Under development (unstable) (2008-08-22 r46416), i686 pc-linux-gnu
- Locale: LC\_CTYPE=C; LC\_NUMERIC=C; LC\_TIME=C; LC\_COLLATE=C; LC\_MONETARY=C; LC\_MESSAGES=en 8; LC\_PAPER=en\_US.UTF-8; LC\_NAME=C; LC\_ADDRESS=C; LC\_TELEPHONE=C; LC\_MEASUREMENT=en\_US. 8; LC\_IDENTIFICATION=C
	- 33
- Base packages: base, datasets, grDevices, graphics, methods, stats, tools, utils
- Other packages: BSgenome 1.9.9, BSgenome.Mmusculus.UCSC.mm9 1.3.7, Biobase 2.1.3, Biostrings 2.9.66, IRanges 0.99.7, ShortRead 0.1.49, lattice 0.17-8
- Loaded via a namespace (and not attached): grid 2.8.0